## **Wi-Fi роутера DIR-300 (H/W Ver.: B5)**

## **Инструкция по настройке**

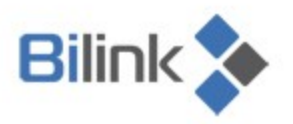

Bilink | тех. поддержка: 594 34 34 | www.bilink.ua

тех. поддержка: 594 34 34 | www.bilink.ua

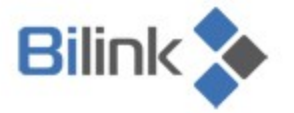

Для настройки Wi-Fi роутера DIR-300 (H/W Ver.: B5):

**1.** Выполните вход на роутер под логином «admin» и паролем «admin». В противном случае сбейте настройки скрепкой;

- **2.** Зайдите в меню: Система / Конфигурация;
- **3.** Нажмите кнопку «Обзор» и выберите файл DIR\_300NRUB5\_1.2.94\_2000.01.01.00.46.08\_config.tar;
- **4.** Нажмите кнопку «Восстановить».

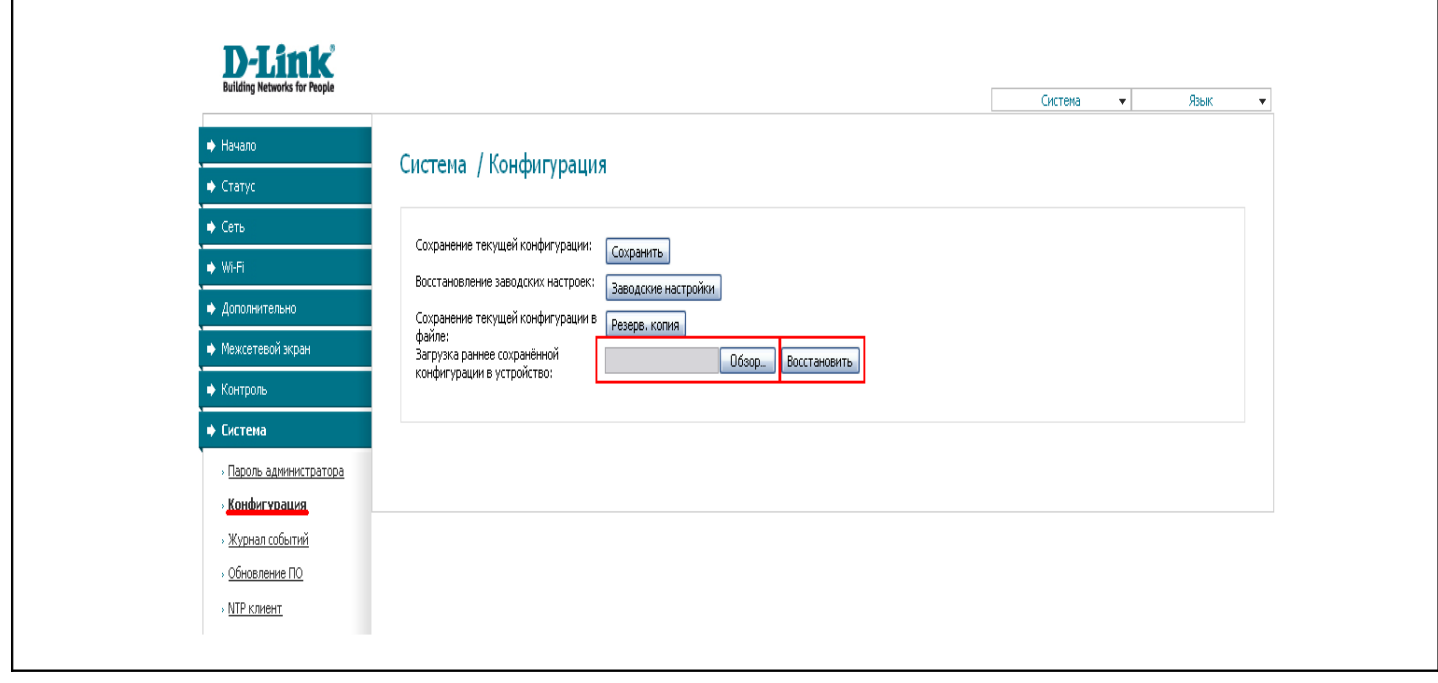

Bilink < | тех. поддержка: 594 34 34 | www.bilink.ua

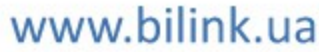

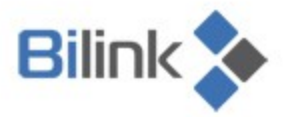

Для настройки безопасности Wi-Fi:

- 1. Зайдите в меню: Wi-Fi Настройки безопасности;
- **2.** Выберите в поле «Сетевая аутентификация» WPA-PSK/WPA2-PSK mixed:

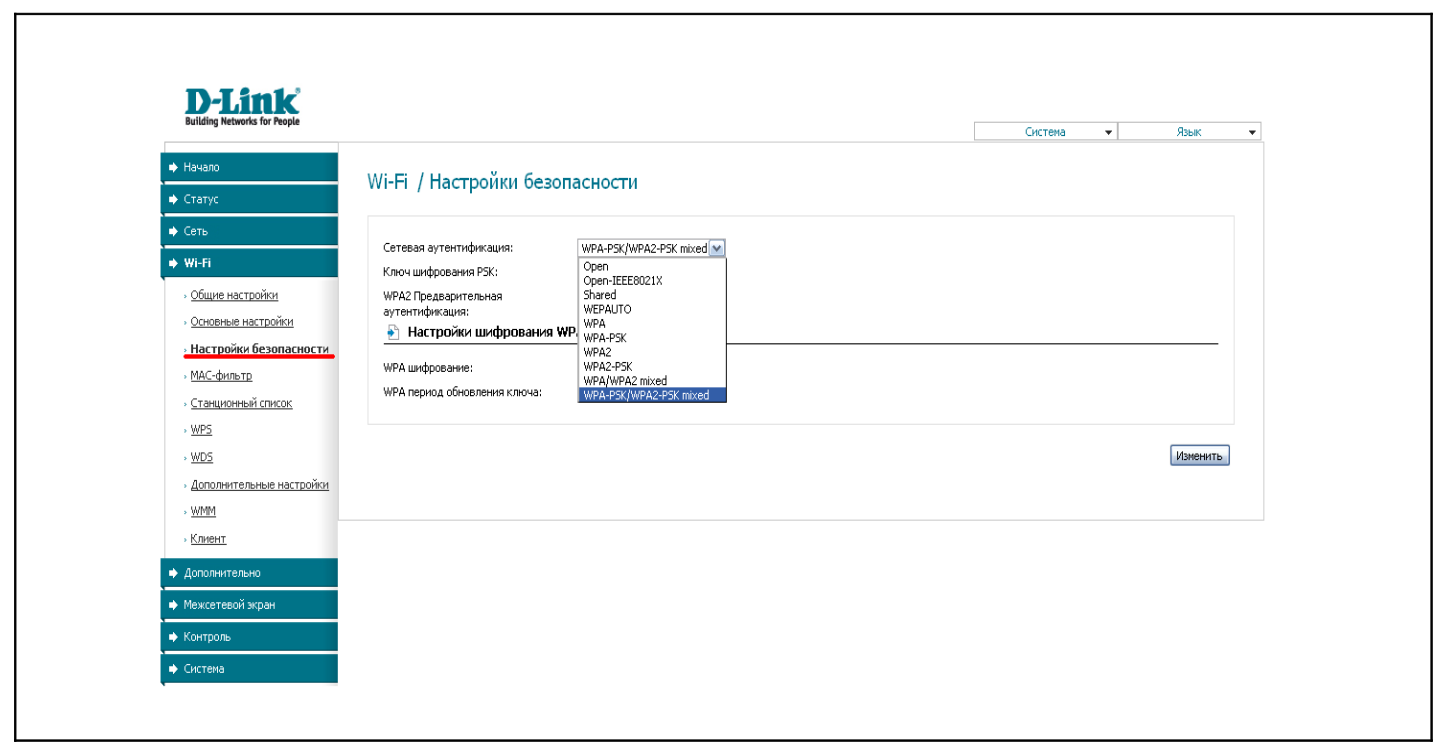

- **3.** Выберите в поле «WPA шифрование» AES;
- **4.** Нажмите кнопку «Изменить».

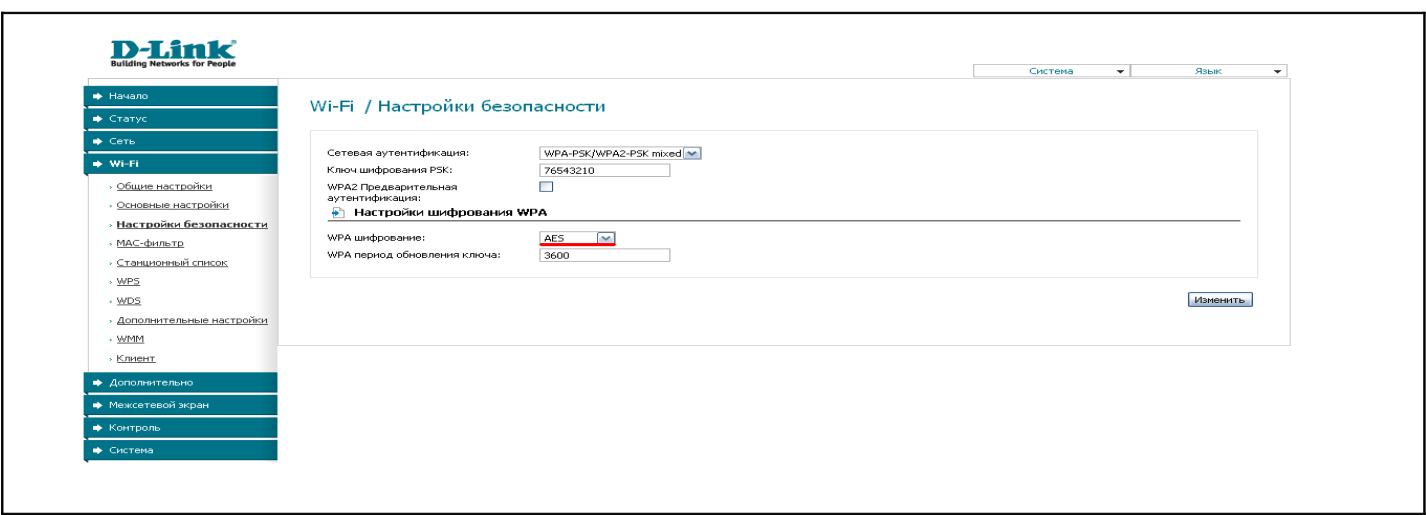